### System Kontroli Wersji GIT

K.S A.K R.A

### O czym będzie?

- Czym jest git, a czym jest github
- W jakim celu używamy w.w oprogramowanie
- Budowa gita
- Jak poruszać się po gicie w konsoli oraz podstawowe polecenia

# Czym jest git

- Jest to rozproszony system kontroli wersji. Stworzył go Linus Torvalds jako narzędzie wspomagające rozwój jądra Linux. Git stanowi wolne oprogramowanie i został opublikowany na licencji GNU GPL w wersji 2.
- System kontroli wersji to oprogramowanie służące do śledzenia zmian głównie w kodzie źródłowym oraz pomocy programistom w łączeniu zmian dokonanych w plikach przez wiele osób w różnym czasie.

# Czym jest github

• GitHub to hostingowy serwis internetowy przeznaczony dla projektów programistycznych wykorzystujących system kontroli wersji Git. Stworzony został przy wykorzystaniu frameworka Ruby on Rails i języka Erlang.

### Po co nam git

- Przez gita, możemy każdy krok zapisywać do repozytorium. Daje nam to możliwość cofnięcia się do poprzedniej wersji pliku lub w wyniku utraty danych ich odzyskanie
- Umożliwia również pracę wielu ludzi nad jednym projektem

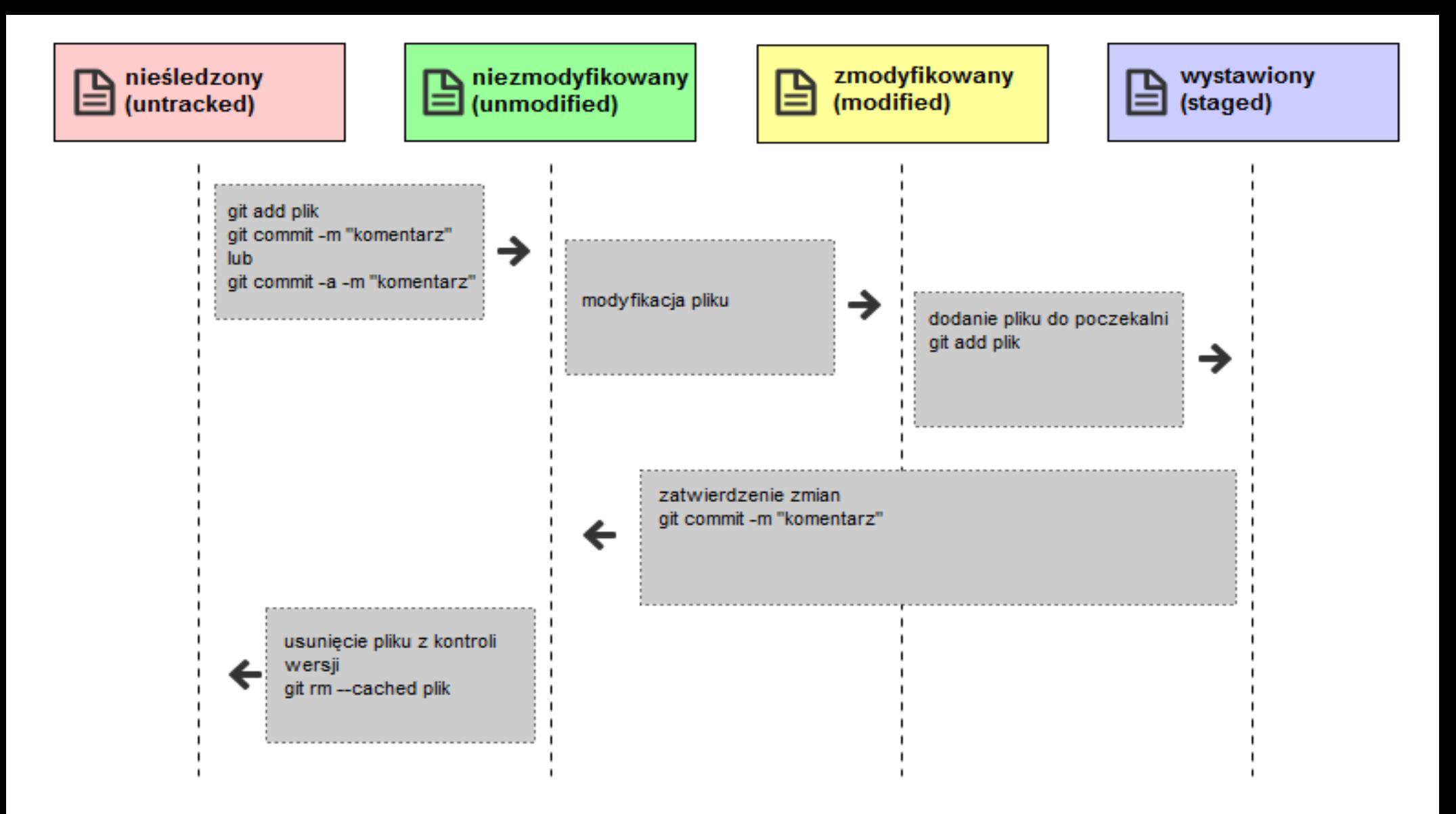

### Git Clone oraz git init

- git clone komenda która klonuje repozytorium znajdujące się na serwerze github
- git init tworzy repozytorium lokalne, aby zrobić push na serwery github trzeba wykonać kilka poleceń
- echo "# prezentacja"  $\geq$  README.md
- git init
- git add README.md
- git commit -m "first commit"
- git remote add origin https://github.com/hausdorffspace/prezentacja.git
- git push -u origin master

#### Git status

- Git status informuje nas o stanie danego repozytorium
- git status
- $\cdot$  # On branch master
- $\bullet$  # Untracked files:
- $\#$  (use "git add <file>..." to include in what will be committed)
- #
- $\bullet$  # README
- nothing added to commit but untracked files present (use "git add" to track)

#### Git add

- Tą komendą pliki nieśledzone zaczynają być śledzone przez repozytorium.
- Istnieje również plik .gitignore który pozwala ignorować wybrane przez nas pliki

### Git commit

- Git commit zatwierdza zmiany w repozytorium
- Do każdego commita trzeba dodać -m
- m oznacza tutaj Message czyli, że do commita dodajemy wiadomość

# Git diff oraz git log

- Komenda która z kolei pokazuje zmiany jakie zaszły w pliku
- Git log wyświetla wszystkie commity w danym repozytorium. Fajną opcją jest -p, która oprócz commitów wyświetla również zmainy jakie zawszły w plikach

### Git push

Git push wypycha nam na server github zatwierdzone zmiany

• Oczywiscie najpierw należy ustawić zrodło (origin)

# Dziękujemy za uwagę

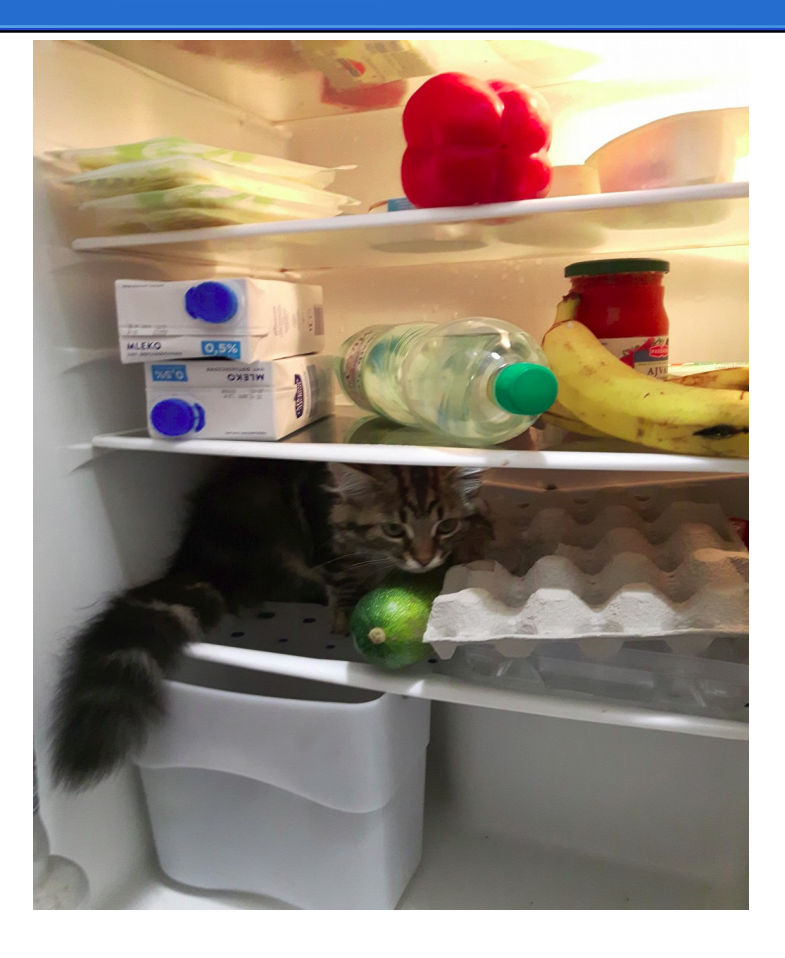